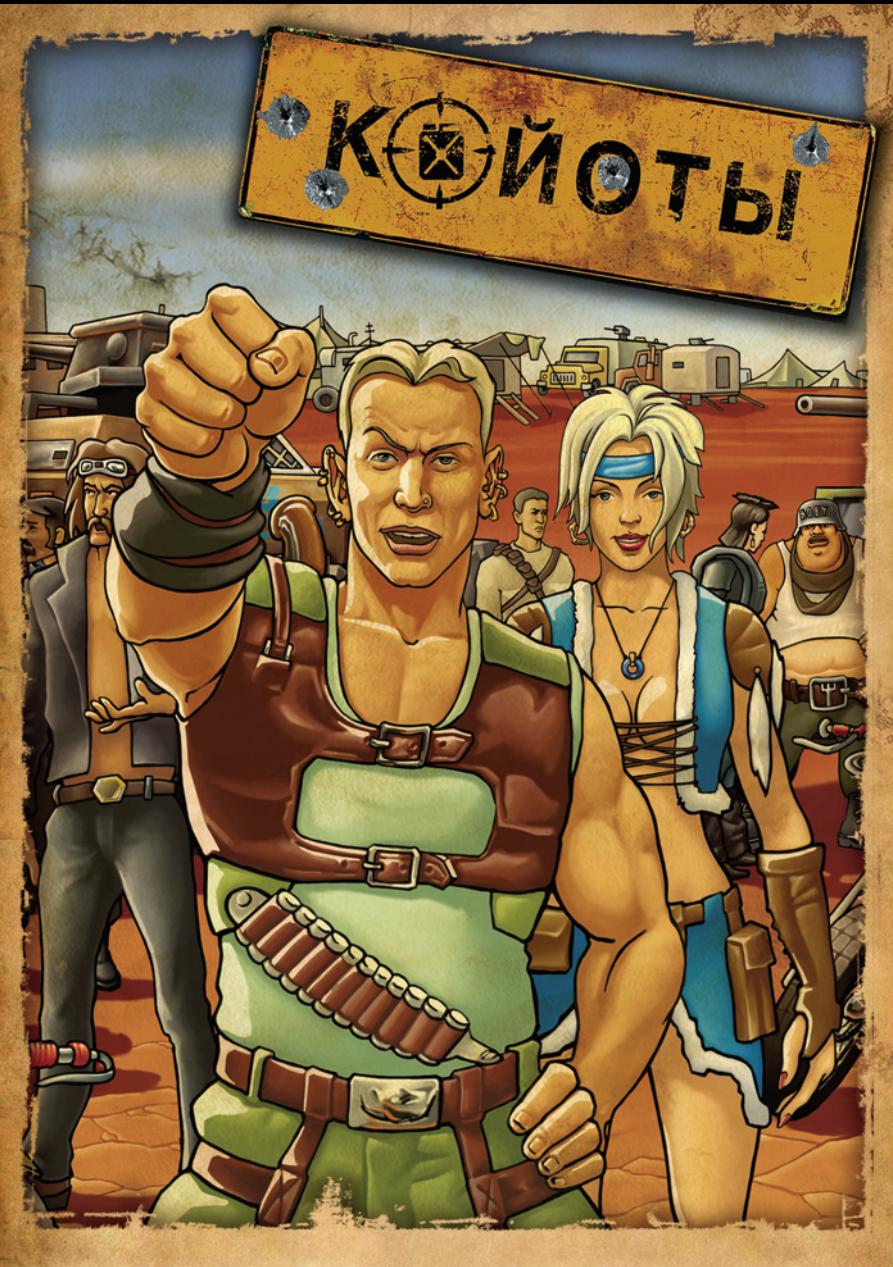

# РУКОВОДСТВО ПОЛЬЗОВАТЕЛЯ

# Содержание

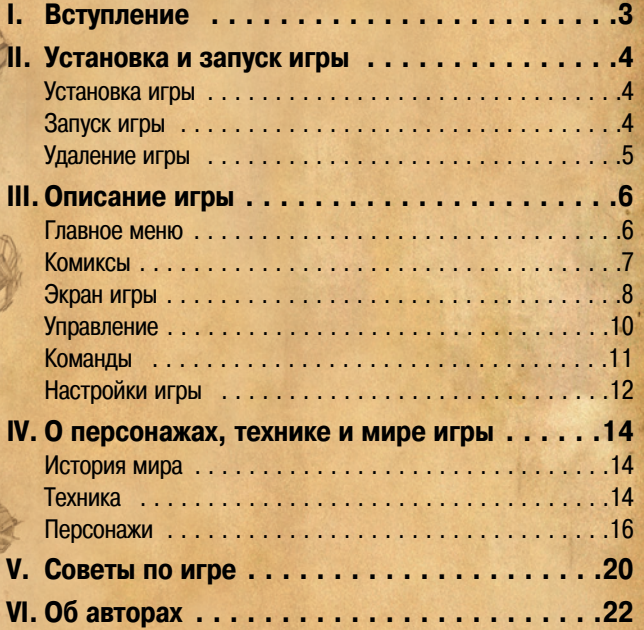

# I. Вступление

3

«Койоты: Закон Пустыни» — постъядерная стратегия в реальном времени, события которой развиваются в новом, выжившем мире. Люди заново строят цивилизацию, заново изобретают механизмы, пытаясь применить остатки уцелевших технологий предков. Боевые единицы — гражданские автомобили, переделанные для целей войны, а также самодельные, собранные из того, что подвернулось под руку, машины.

События игры начинаются с того момента, как в один прекрасный день главный герой Брэд возвращается домой и застает свой поселок разграбленным и разрушенным.

Он принимает решение покончить с бандитами, уничтожать их везде и всегда. Брэд собирает отряд единомышленников, и они колесят по пустыне, очищая от бандитов разоренные земли, объединяя под своими знаменами новых и новых союзников.

Но когда твой флаг — месть, все оказывается гораздо сложнее, чем кажется, и последствия действий не так однозначны…

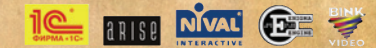

© 2005 ЗАО «1С». Все права защищены. © 2005 Компания «ARISE». Все права защищены.

© 2005 Nival Interactive. Данный продукт содержит программные технологии компании Nival Interactive. Nival и логотип Nival являются торговыми знаками компании Nival Interactive. Все права защищены. © 1997-2005 by RAD Game Tools, Inc. Используется технология воспроизведения видео Bink. Используется по лицензии.

# II. Установка и запуск игры

# II. Установка и запуск игры

Игра «Койоты: Закон Пустыни» предназначена для запуска под управлением операционных систем Windows 98/ME/2000/XP с версией DirectX не ниже 8.1. Для установки игры требуется 2150 Мб свободного места на жестком диске. Рекомендуется оставить не менее 200 Мб свободного места для файла подкачки (swap-файла) Windows и записей сохраненных игр.

Для запуска игры ваша система должна удовлетворять следующим **минимальным требованиям:**

- **•** Pentium II 366 МГц
- **•** 64 Мб ОЗУ

4

**Графический 3D-ускоритель AGP класса Riva TNT с 8 Мб видео**памяти

#### **Рекомендуется следующая конфигурация:**

- **•** Pentium III 1000 МГц
- **•** 128 Мб ОЗУ и более
- **Графический 3D-ускоритель AGP 4x класса GeForce DDR** с 32 Мб видеопамяти

Для инсталляции игры требуется не менее 2150 Мб свободного пространства на диске. Рекомендуется дополнительно иметь на диске не менее 500 Мб для файла подкачки (swap-файла) Windows и записей сохраненных игр.

# Установка игры

Поместите первый (установочный) диск «Койоты: Закон Пустыни» в CD-привод. Если в вашей системе включена функция автоматического распознавания дисков (Auto insert disk notification), на экране появится стартовое меню игры «Койоты: Закон Пустыни».

Если автоматическое распознавание дисков отключено, найдите в корневой папке диска с игрой файл **Autorun.exe** и запустите его.

В стартовом меню выберите пункт «Установить». Будет запущен мастер установки игры, который по шагам проведет вас через процесс установки. Следуйте его инструкциям.

В процессе установки на жесткий диск будут скопированы файлы игры, а в меню кнопки «Пуск» (Start) будет создана программная группа игры с ярлыками, позволяющими запустить игру, удалить ее, открыть электронное руководство пользователя в вашем интернет-браузере, посетить web-страницы разработчика и издателя игры и т.п.

# Запуск игры

Чтобы запустить игру «Койоты: Закон Пустыни», выберите ярлык «Койоты: Закон Пустыни» из программной группы игры в меню кнопки «Пуск» (Start).

Вы можете также воспользоваться командой «Играть» стартового меню, которое появляется на экране при вставке диска игры в CDпривод (если у вас не отключена опция автоматического распознавания дисков (Auto insert disk notification)).

Если в процессе установки вы указали мастеру установки разместить ярлык игры на Рабочем столе Windows, вы можете запускать игру с помощью этого ярлыка.

Получить подробную информацию о настройке игры и ее интерфейсе вы можете в электронном руководстве пользователя, ярлык которого размещается в программной группе игры при установке.

# Удаление игры

Для удаления игры выберите ярлык «Удалить (переустановить) игру» из программной группы игры в меню Пуск (Start ).

Вы можете также воспользоваться командой «Удалить» стартового меню, которое появляется на экране при вставке диска игры в CDпривод (если у вас не отключена опция автоматического распознавания дисков (Auto insert disk notification)).

5

# III. Описание игры

# Главное меню

После запуска игры вы увидите главное меню.

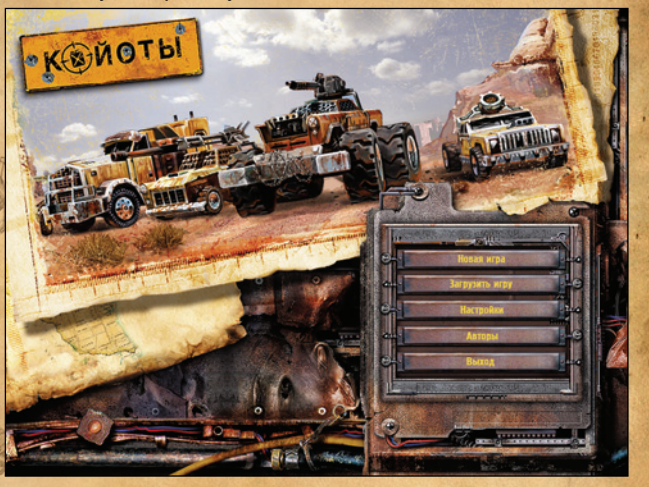

## **Новая игра**

6

Чтобы начать игру с начала, нажмите кнопку «Новая игра». Сразу после этого вы увидите вступительный комикс, с которого начинаются события игры. После просмотра комикса вы попадаете в первую обучающую миссию, в ходе которой объясняются основные принципы игры. Далее события развиваются, порой непредсказуемо, а сложность миссий возрастает.

### **Загрузка игры**

Чтобы загрузить сохраненную игру и продолжить с того места, на котором вы остановились в прошлый раз, нажмите «Загрузка игры» и выберите нужный файл.

# **Опции**

Вызов меню настроек, позволяющих изменить различные параметры геймплея, звука и графики.

Койоты: Закон Пустыни. Руководство пользователя III. Описание игры 7

# **Авторы**

Люди, участвовавшие в создании игры. Вывод списка прерывается по клавише «ESC».

# **Выход из игры** Чтобы выйти из игры, нажмите кнопку «Выход из игры».

# Комиксы

История игры раскрывается в видеороликах, выполненных в стиле комиксов.

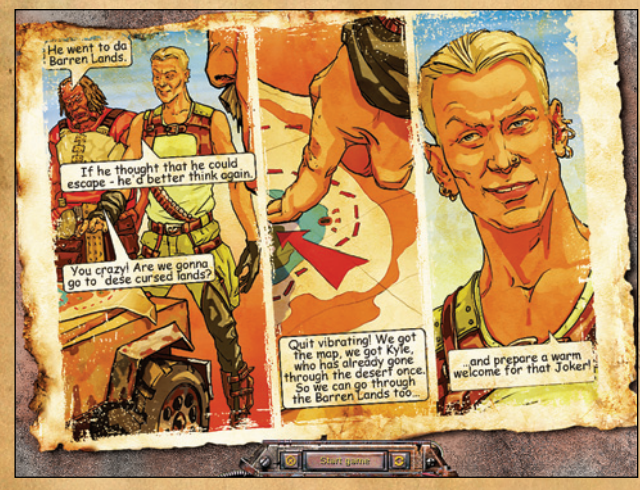

При просмотре комиксов доступны следующие функции:  $\Box$ 

Старт игры

同

Прекратить просмотр и выйти в главное меню Начать игру (пропустить ролик и перейти к миссии) Пересмотреть ролик с начала

# Экран игры

Игровой экран имеет следующий вид:

8

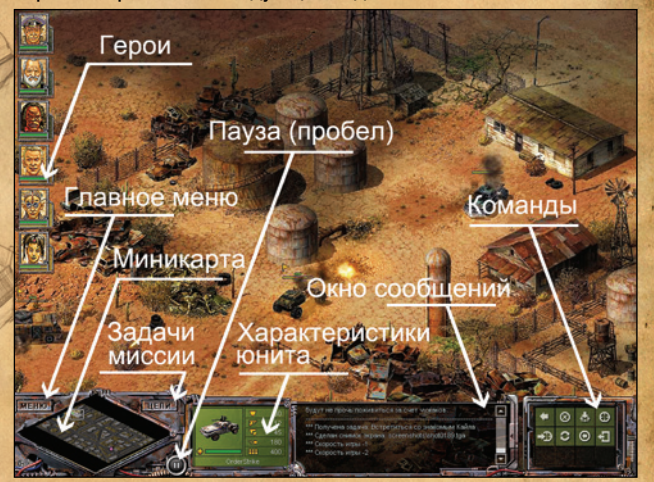

## **Иконки героев**

В левом верхнем углу расположены иконки всех доступных в миссии героев. Щелкнув по иконке левой клавишей мыши, можно выделить нужного героя. Нажав правую клавишу мыши, можно просмотреть его параметры.

#### **Миникарта**

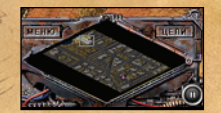

В нижнем левом углу располагается миникарта, которая помогает ориентироваться на местности в бою. Чтобы переместить камеру к интересующей области карты, достаточно щекнуть левой клавишей мыши на нужном участке миникарты.

Миникарту можно использовать для указания цели юнитам. Вместо того, чтобы двигать камеру к нужной области на основной карте, достаточно при указании цели щелкнуть правой клавишей мыши по нужной точке на миникарте.

Обозначения на миникарте:

- **•** Зеленые точки юниты игрока
- **•** Красные точки вражеские юниты
- **•** Стрелки области выполнения заданий

# .<br>III. Описание игры │ │ │ │ Койоты: Закон Пустыни. Руководство пользователя │ │ │ │ │ │ │ │ │ │ 9

#### **Параметры техники**

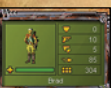

- В этом окне отображаются параметры юнита, на который в данный момент указывает курсор.
- Бронирование чем больше этот параметр, тем меньше повреждений получает юнит.
- Урон количество повреждений, наносимых юнитом за один  $\overline{D}$ выстрел.
- Бронепробиваемость чем больше этот параметр, тем боль-**IVE** ше урона наносится бронированным юнитам врага.
- Скорострельность скорость стрельбы. **COL**
- Количество патронов боезапас юнита. **FREE**

Зеленая полоска под изображением юнита отображает количество его здоровья.

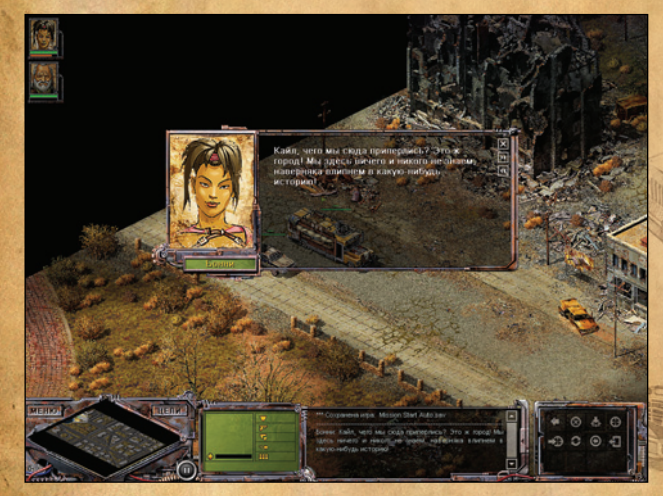

### **Диалоговое окно**

В ходе игры персонажи часто обмениваются различными фразами друг с другом, которые можно увидеть в окне диалогов.

Диалог проигрывается автоматически, до тех пор, пока не нажата ни одна из кнопок в правом верхнем углу. Диалог можно сразу закрыть кнопкой  $\blacksquare$ , промотать вперед  $\blacksquare$  или назад  $\blacksquare$ .

# **Окно сообщений**

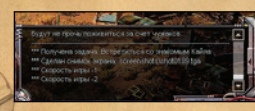

В окне сообщений выводится служебная информация, например о повышении уровня героя или успешном выполнении задания. Кроме того, здесь со-

храняются диалоги: и всегда можно найти нужный фрагмент разговора и перечитать.

# Управление

Управление техникой и персонажами осуществляется с помощью мыши. Использование клавиш мыши следующее:

- **•** Левая клавиша мыши выбор персонажа или техники
- **•** Правая клавиша мыши указание точки отдачи команды

Пример: чтобы выбрать юнит и приказать ему атаковать врага, нужно шелкнуть по юниту левой клавишей мыши, выбрать соответствующую команду (в данном случае можно нажать «R» на клавиатуре), а затем щелкнуть правой клавишей мыши на вражеском юните, которого вы хотите атаковать.

# Команды

Панель команд имеет следующий вид:

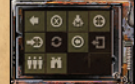

Далее приведены обозначения отдельных команд.

- Двигаться двигаться выбранным машинам в определенную H точку, не отвечая на вражеские атаки, если таковые будут. Горячая клавиша — «Q».
- Стоп приказ всем выбранным юнитам немедленно прекратить любые действия и остановиться. Горячая клавиша — «W».
- $\Delta$ Держать позицию — приказ выбранным юнитам оставаться на месте. При этом юнит будет вести огонь по противнику, если имеет такую возможность. Горячая клавиша — «E».
	- Атаковать приказ выбранным юнитам атаковать указанный объект. Горячая клавиша — «R».
- Койоты: Закон Пустыни. Руководство пользователя III. Описание игры 11
	- Двигаться в боевой готовности приказ следовать в эту точку в боевой готовности, отвечая на атаки противника и атакуя при попадании врага в область видимости. Горячая клавиша — «A».
	- Развернуться указание юниту развернуться в указанном направлении. Горячая клавиша — «S».
	- $\bullet$ Засада – приказ «ждать в засаде». Когда юнит, ждущий в засаде, увидит врага, то будет ждать, пока враг не приблизится на расстояние выстрела, и только после этого откроет огонь. Горячая клавиша — «D».
	- Ð Выйти — указание выйти персонажам из машины или здания. Горячая клавиша — «F».
	- 33 Атаковать по области (доступно только для артиллерии) юнит начинает стрелять в указанный район независимо от того, видит ли он врагов. Горячая клавиша — «Z».
	- Пристреляться (доступно только для артиллерии) юнит производит несколько выстрелов в указанную точку и ждет противника. При этом повышен шанс попадания. Горячая клавиша — «X».
	- Минировать (доступно только для юнитов, обладающих такой возможностью) — юнит минирует указанную точку. Горячая клавиша — «C».
	- ١¥ Ремонтировать (доступно только для юнитов, обладающих такой возможностью) — юнит ремонтирует указанного друже\$ ственного юнита. Горячая клавиша — «C».
	- Пополнить боезапас (доступно только для юнитов, обладающих такой возможностью) — юнит пополняет количество боеприпасов указанного дружественного юнита. Горячая клавиша — «X».
	- Бинокль (доступно только для юнитов, обладающих такой возможностью) — увеличивает дальность обзора юнита. При этом юнит должен быть неподвижен. Горячая клавиша — «X».
	- hii Сменить строй (доступно только для персонажей) - позволяет выбрать один из вариантов передвижения персонажей. Горячая клавиша — «Z».

## **Дополнительные команды «Сменить строй"**

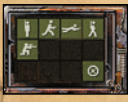

- $\blacksquare$ Авторежим - персонаж автоматически выбирает оптимальный режим. Горячая клавиша — «Q».
- 因 Агрессивный режим (недоступно для артиллерии и небоевых юнитов) - персонаж будет передвигаться и атаковать ближайшего увиденного врага. Горячая клавиша — «W».
- Защитный режим (недоступно для артиллерии и небоевых юнитов) — персонаж будет передвигаться ползком. Горячая клавиша — «E».
- I۶I Режим «на марше» — персонаж будет двигаться быстрее, не обращая внимания на врага. Горячая клавиша — «R».
- Режим «скрытный» (доступно только для героев) персонаж передвигается ползком. В этом режиме персонаж малозаметен для противника. Горячая клавиша — «A».

## **Захват техники**

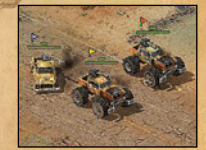

Специальной особенностью игры является возможность пересадить героя из одной машины в другую, в том числе — в захваченную вражескую технику. Какой из героев управляет машиной, легко понять по цветному флаж-

ку-указателю, расположенному над ней.

# Настройки игры

## **Профиль игрока**

В меню профиля игрока вы можете изменить имя, уровень сложности и чувствительность мыши.

Сложность игры «Easy» предназначена для игроков, незнакомых со стратегиями в реальном времени (RTS), и не потребует от игрока особых навыков, позволяя спокойно наслаждаться игрой.

Играть на сложности «Normal» и «Hard» рекомендуется тем, кто имеет достаточный опыт в жанре RTS, или тем, кто уже прошел игру на уровне «Easy».

#### **Настройки звука**

В меню настроек «Звук» вы можете установить уровень громкости музыки и звуковых эффектов (реплики юнитов, взрывы, звуки окружения и прочее).

# **Настройки графики**

В меню настроек «Графика» вы можете установить параметры, касающиеся графики игры. Вы можете задать разрешение экрана и глубину цвета; отрегулировать контраст и гамму; установить уровень качества отображения графики и т.д.

Некоторые параметры влияют на производительность игры. Эти параметры включают в себя качество текстур (высокое, низкое, компрессированные), оптимизация графики «вкл/выкл» (рекомендуется включать, если в вашем компьютере используется видеокарта ATI Radeon), тип курсора — системный или внутриигровой (для более быстрых компьютеров).

В случае, если компьютер не успевает обрабатывать данные со скоростью ниже чем установлена в параметре «Лимит FPS» (кадров в секунду), скорость игры автоматически уменьшается. Если в этом поле установлено «0», скорость игры не будет изменяться автоматически, а только по клавишам «+/-».

# IV. О персонажах, технике и мире игры

14

# История мира

Действие игры происходит в южных районах США, богатых нефтью, через 25 лет после ядерного конфликта. Конфликту предшествовал длительный энергетический кризис, восстания и экологический кризис, поэтому ядерная война не стала концом человечества, но ее хватило для разрушения мировой экономической системы, вследствие глобализации выращивавшей рис в одних уголках мира, и делавшей компьютеры в других. Там, где народ выращивал рис, выжить удалось многим. Там, где народ по большей части делал компьютеры, во-первых, бомбили больше, во-вторых еды на всех не хватило. От голода, лучевой болезни, и прочих напастей погибло 99% населения. Выжившие же режут друг друга за материальные блага. Среди вырезанных оказались и родители рожденного за год до войны техасского паренька Брэда. Мальчик перед налетом спрятался в подвале родительской фермы и выжил.

Тем временем, на соседней Кубе ядерная война отозвалась только прекращением экспорта сигар и сахара, некоторым похолоданием, массовой резней, распадом государства и последовавшим голодом, от которого погибло около 40% населения. Через 20 лет после войны население Кубы восстановилось почти в прежнем объеме и начало экспансию на Север. Лидером экспансии стал полковник Мурьега, в 8 год после Войны организовавший экспедицию на американские нефтяные вышки в Мексиканском заливе. Развесив по платформам остатки нефтяников, питавшихся сырой рыбой, Мурьега организовал единственную транспортную сеть в Карибском Бассейне и стал его полновластным хозяином. Еще через 12 лет, когда запасы буровых показали дно (а бурить новые и разведывать нефть Мурьега с бандой так и не выучился), он перенес свою деятельность на малонаселенный юг США, захватывая скважины одну за одной.

# Техника

В игре присутствует 47 различных юнитов, условно разделенных на 6 классов.

# Койоты: Закон Пустыни. Руководство пользователя

- **•** «Скаут» ближе всего к автомобилям, которые можно встре\$ тить сейчас. Они слабо бронированы, слабо вооружены и выживают только за счет своей скорости. Используются для разведки и диверсий.
- **•** «Стрелок» как правило, медленная и слабо бронированная машина с очень хорошим вооружением. Чаще это дальнобойная пушка, наносящая большой урон. Если эту технику хорошо защищать от вражеских посягательств, она сослужит хорошую службу.
- «Стрелок-минер» стрелок, кроме всего прочего умеющий ставить мины.
- **•** «Слон» машина, в которой весь упор сделан на броню. Его невозможно убить! Однако есть и минусы: как правило медленный, как правило со слабым вооружением. Лучше всего его использовать для отвлечения на себя огня врага. Слон должен быть ближе всего к противнику!
- «Боец» среднее из трех вышеперечисленных. Хорошо бронирован, хорошо ездит, хорошо стреляет. Универсален, однако по каждому параметру в отдельности проигрывает специализированным юнитам.
- «Ремонтник» юнит, который не стреляет, но может ремонтировать другую технику.

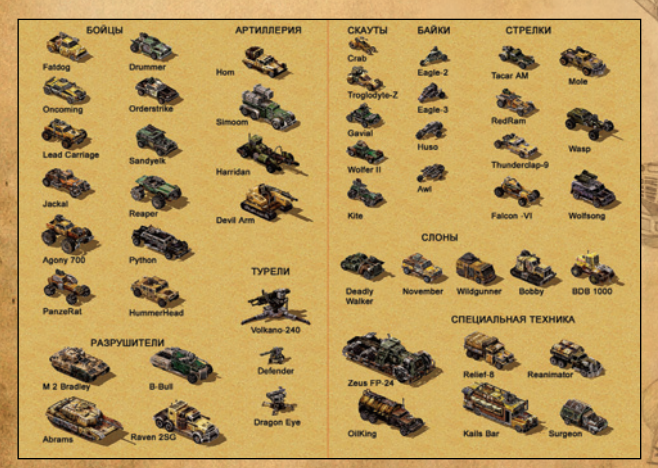

# Койоты: Закон Пустыни. Руководство пользователя

# Персонажи

Кроме самих машин, в игре присутствуют герои и простые персонажи. Вся техника в игре изначально нейтральная и только когда ее захватывает персонаж игрока или вражеский персонаж, она становится, соответственно, подконтрольной игроку или наоборот противнику.

Герои набирают опыт в боевых действиях и повышают свой уровень, в результате чего начинают лучше управляться с техникой. Одни начинают лучше ездить, другие — точнее стрелять, и технику для них нужно подбирать соответствующую. Нажав правую клавишу мыши на иконке героя, можно узнать его точные характеристики. Всего игроку доступно семь персонажей-героев.

# **Брэд**

Имя: Брэд Кличка: Койот Возраст: 23 Любимая пушка: дробовик

# Главный герой. Лидер банды Койотов.

Физически развит, но предпочитает выделяться умом. Харизматичен, прямолинеен и резковат. Имеет характерную привычку — улыбаться одной стороной рта. Умеет читать.

С повышением уровня больше всего увеличивается наносимый им урон.

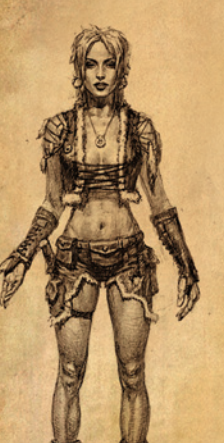

# **Джейн**

Имя: Джейн Кличка: нет Возраст: 22 Любимая пушка: кольт «Commando»

# Подруга Брэда. Не замужем.

Независима, сдержана. Чувства скрывает. В общении немногословна. Носит топики, рубашки узлом, джинсовые юбки, армейские ботинки. Размер груди — второй.

С повышением уровня больше всего увеличивается дальность обзора.

## **Бонни**

Имя: нет Кличка: Бонни Возраст: 21 Любимая пушка: Крупнокалиберный пулемет

Украшение бара. Не замужем. Член банды Койотов.

Дочь грешной любви китаянки и мексиканца (обоих не помнит). Знаменита бесконечным размером груди и дружбой с Кайлом. Находится в постоянном поиске новых ощущений, из-за чего принимает участие во всех рискованных мероприятиях банды. Умеет читать.

Девушка очень неглупая и недорогая. С повышением уровня больше всего увеличивается скорость стрельбы.

16

# IV. О персонажах, технике и мире игры 19

# **Кайл**

Имя: Кайл Кличка: нет Возраст: 52 Любимая пушка: «Инграм»

# Хозяин бара.

Член банды Койотов.

Словоохотливый, опытный, добрый. Левую руку пришлось отрезать по плечо после аварии. Когда-то пользовался уважением как боец и мега-водитель. Живет с Бонни в те моменты, когда Бонни не живет с кем-то другим. Умеет читать.

С повышением уровня больше всего увеличивается дальность стрельбы.

# **Мэтью**

Имя: Мэтью Кличка: Поэт Возраст: 26 Любимая пушка: пистолет-пулемет

## Лейтенант банды Койотов.

Основная обязанность - пинать младших членов банды в целях повышения дисциплины.

Суровый парень. На спор жрет граненые стаканы и прокусывает покрышки с одного раза.

Имеет привычку заканчивать фразу собеседника неожиданными рифмованными репликами в стиле: «Что тут было?» — «Отвали, му...ло!»

С повышением уровня больше всего увеличивается наносимый урон.

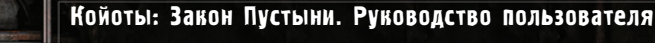

# **Михос**

Имя: Михос Кличка: Шибздик Возраст: неизвестно Любимая пушка: гаечный ключ

## Гениальный механик.

Член банды Койотов.

Пытливый, говорливый, пронырливый, двинутый. С утра до ночи ремонтирует и конструирует все, что работает на бензине. Умеет читать.

С повышением уровня больше всего увеличивается скорость передвижения.

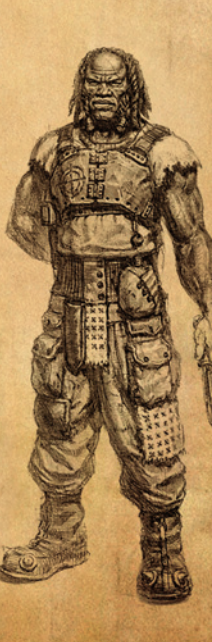

# V. Советы по игре

«Койоты: Закон пустыни» выглядит и играется, как любая другая стратегия в реальном времени. Но если вы обратите внимание на игровую механику, то сможете заметить ряд особенностей, позволяющих достигать лучших результатов. В данном разделе приведен ряд общих рекомендаций по командованию вашими юнитами и игровой тактике.

### **Используйте паузу**

Как ни банально это звучит, но использование паузы (клавиша «пробел») действительно важно в этой игре. Пауза дает игроку ряд преимуществ. Без паузы может быть тяжело успевать вовремя отдавать команды и выбирать цели, ориентироваться в происходящих событиях.

#### **Оценивайте расстояния**

Каждый юнит в игре имеет определенный радиус обстрела, который можно увидеть, нажав Alt + R. Эти знания могут быть очень эффективны в сражении.

## **Берегите своих героев**

Когда погибает один из героев, миссия считается проигранной. Пересаживайте героев из поврежденных машин в менее поврежденные.

## **Не теряйте юнитов**

Четкий контроль почти над каждым юнитом или отдельными группами очень важен в игре. Присваивайте вашим юнитам или группам цифровые маркеры, нажимая Ctrl и одну из цифровых клавиш от 1 до 9, и используйте быстрое выделение требуемых юнитов по одному нажатию (от 1 до 9).

#### **Чините поломанные машины**

Вы можете выводить поврежденные машины из битвы и чинить их с помощью ремонтника. А затем опять отправлять их в бой.

Используйте stealth-режим для героев

Герой в скрытном («стелс») режиме почти невидим для врага. Используйте эту возможность, чтобы захватывать нейтральные машины на территории врага.

#### **Будьте начеку**

Юниты могут передвигаться в режиме боевой готовности (А) и атаковать всех встретившихся на пути врагов. Используйте этот режим передвижения вместо обычного, и тогда при обнаружении врага ваши юниты сразу же начнут атаковать.

# **Застигайте врага врасплох**

Ваши юниты умеют маскироваться (D) и дожидаться врага, оставаясь незамеченными. При приближении противника на минимальное расстояние они атакуют его.

# **Контролируйте агрессивность**

Иногда необходимо, чтобы юниты не рвались в бой, покидая заданное место, а оставались на месте, отражая удары противника. Задайте команду «Держать позицию» (E), и они будут стоять насмерть.

#### **Встречайте врага лицом к лицу**

Если вы заранее знаете, откуда будет наступать враг, поворачивайте свою технику в ту сторону с помощью команды «Повернуться» (S). Ваши юниты сразу же начнут стрелять, как только враг появится в области видимости, вместо того, чтобы тратить время на разворот.

#### **Разрушайте объекты**

Во время игры вам может быть полезно указать юнитам в качестве цели нейтральные объекты — строения, конструкции или объекты. Используйте для этого явную команду «Атаковать» (R).

#### **Фокусирование огня**

Указывайте своим юнитам одну цель для атаки в один момент времени. Таким образом вы будете быстрее выводить из строя вражескую технику, чем враг вашу. Поврежденная вражеская машина стреляет так же, как и совершенно целая, а уничтоженная не стреляет вообще.

# Койоты: Закон Пустыни. Руководство пользователя VI. Об авторах 23

# VI. Об авторах

#### **«ARISE»:**

Директор проекта, игровой дизайн, комиксы **Федор Мукин** Технический директор проекта, программирование, игровая механика, сборка проекта **Михаил Живец** Менежмент проекта, руководство арт отделом **Павел Стасевич**

Программирование, тексты комиксов, тексты диалогов, тестирование **Дмитрий Савин**

Дизайн и создание миссий,

Программирование игрового интерфейса, интеграция защиты **Михаил Сотников**

Концепт арт, рекламные материалы, обработка комиксов **Игорь Хомич**

Текстуры моделей техники, ландшафты **Инесса Морова**

Модели и анимация техники **Геннадий Рыжкин**

Здания и игровые объекты **Наталья Сидоревич**

Разработка графического интерфейса, рекламные материалы **Алексей Новиков** Моделирование зданий, создание пехотных юнитов **Денис Рыбаков**

Звуковое оформление **Александр Горох**

тексты диалогов, тестирование **Пётр Мукин, Павел Ананьев** Тестирование и дизайн миссий **Иван Гергалов, Дмитрий Новицкий**

Отдельное спасибо за неоценимую поддержку: **Юрию Яковлеву, Дмитрию Неверовичу, Алексею Арешникову.** Музыка к игре - компания Strategic Music, Дмитрий Кузьменко. Подробности на сайте **www.strategicmusic.ru**

**ЗАО «1С»:**

Пpодюсирование: **Андрей Грищенко Юрий Мирошников**

Сценарий: **Константин Сапроненков**

Графика: **Илья Фофанов Михаил Ряполов Олег Мацокин Сергей Яковлев Евгений Марков Тимур Муцаев**

Звукорежиссер: **Владимир Грезнев**

**Светлана Горобец Анатолий Субботин Алексей Артеменко**

Веpстка: **Татьяна Катова**

Тестирование: **Александр Шишов Марина Саватеева Павел Крутов Дмитрий Савин Александр Трифонов**

# **Digital Light Studio совместно с TriDigital Studio:**

**Создание вступительного видеоролика**

Руководство: **Сергей Гашников** Рисование фонов и текстур: **Виталий Шитнев** Создание 3D моделей и анимации: **Евгений Дунский**

**Александр Александров Сергей Гашников**

Компоузинг: **Андрей Леденев Андрей Толкачев**

Маpкетинг и PR: **Hиколай Баpышников**

22

В игре используются следующие лицензированные технологии воспроизведения звука и музыки:

24

© Firelight Technologies, Pty, Ltd. 1994-2005. Используется система воспроизведения звука и музыки FMOD. Используется по лицензии.

Разработчики игры выражают благодарность разработчикам свободно распространяемого программного обеспечения и технологий, использованных в игре.

Lua © 1994-2000 Tecgraf, PUC-Rio. Все права защищены. Язык сценариев Lua разработан и создан Waldemar Celes, Roberto Ierusalimschy и Luiz Henrique de Figueiredo. Подробности на сайте www.lua.org.

Ogg Vorbis © 2002, Xiph.org Foundation. Подробности на сайте www.xiph.org. Libpng © 2000-2002 Glenn Randers-Pehrson. Подробности на сайте www.libpng.org.

Zlib © 1995-2002 Jean-loup Gailly и Mark Adler. Подробности на сайте www.gzip.org/zlib.